## **Terms Conditions and Regulations for the CEPT Online via MS Teams Program By Division of International and Language Development (DIALD) Naresuan University**

**…………………………………………….**

## **Terms Conditions and Regulations for the CEPT Online via MS Teams Program**

1. Test-takers must prepare the following equipment before the test date.

 1.1 A computer (either a desktop or notebook) with a camera for use in testing and identify personal.

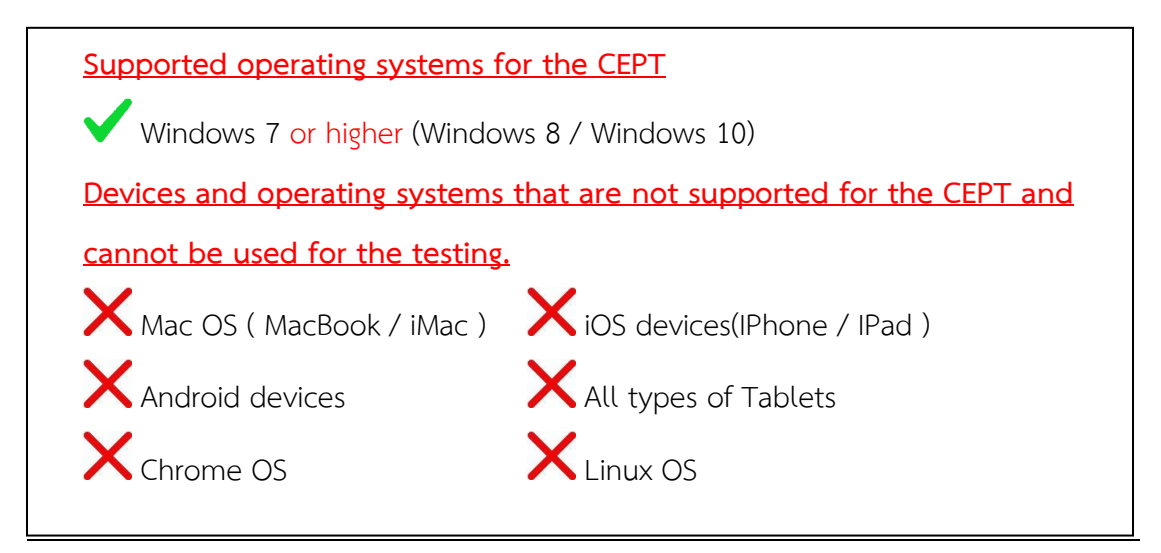

1.2 Wired headphones and a microphone for use in testing and conversations.

1.3 Hi-Speed or Fiber Optic internet that can be used in a remote conference for at least 1 hour (Do not use the internet from mobile phones due to insufficient stability for using in the test and video conferencing at the same time)

1.4 Install the Microsoft Teams program which can be downloaded from Microsoft website or click this link https://teams.microsoft.com/[downloads](https://teams.microsoft.com/downloads)

1.5 If the test-takers **cannot** provide the equipment according to item 1.1 - 1.4. They will not be allowed to enter the test.

2. Please study the CEPT manual carefully before taking the test. [\(Click to Download\)](http://www.nulc.nu.ac.th/testing/pdf/Manual_CEPT_Online_ENG_ver.pdf)

 3. You will received an e-mail through your registered e-mail to get the link to join the meeting group in MS Teams within 30 minutes before the testing time.

 4. You must enter the meeting group in MS Teams within **15 minutes before the testing time**. If you cannot enter the room on time, you will **not be allowed** to take the test.

5. You must show your student ID card or passport with testing committee to identify yourselves.

 6. If you are NU students or NU staff, please enter MS Teams by using your NU e-mail. In case you are guest, please write your full name to enter MS Teams.

7. During the test, you **cannot use background effect in MS Teams**.

 8. If you disconnect more than **3 times** and cannot re-enter more than **5 minutes** in each time, the committee will consider that your **testing is void immediately.**

 9. During the test, you **cannot leave** from your seat until the test is finished. If unable to comply, the committee will consider that your **testing is void immediately.**

 10. **Do not use** any communication devices during the test, If unable to comply, the committee will consider that your testing is void immediately.

 11. If the committee **found** that the test takers act in a corrupt way, there will be a notification and if it has not stopped doing so. The committee will record information and cancel the testing results of the said person and continue to report to the university.

12. Please strictly follow the procedure conducted by the testing committee.

By Division of International and Language Development (DIALD) Naresuan University For more information E-Mail : [diald@nu](mailto:diald@nu.ac.th%20หรือ).ac.th